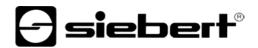

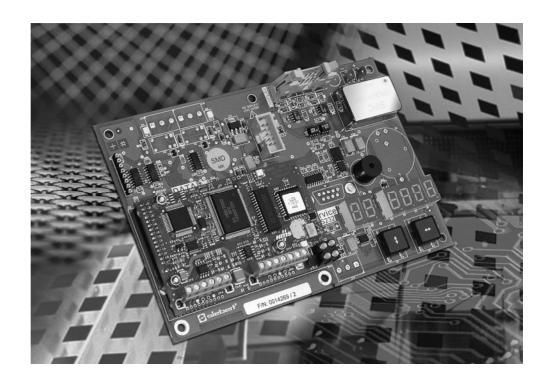

**Operating instructions** 

C9090-YJ Gateway for Interbus PD

## Germany

Siebert Índustrieelektronik GmbH Siebertstrasse, D-66571 Eppelborn Phone +49 (0) 6806 980-0, Fax +49 (0) 6806 980-999 www.siebert.de, info@siebert.de

## AUSTRIA

Siebert Österreich GmbH Mooslackengasse 17. A-1190 Wien Phone +43 (0)1 890 63 86-0, Fax +43 (0)14 890 63 86-99 www.siebert-oesterreich.at, info@siebert-oesterreich.at

## France

Siebert France Sarl 33 rue Poincaré, BP 90 334, F-57203 Sarreguemines Cédex Phone +33 (0) 3 87 98 63 68, Fax +33 (0) 3 87 98 63 94 www.siebert.fr, info@siebert.fr

NETHERLANDS Siebert Nederland B.V. Korenmaat 12b, NL-9405 TJ Assen Phone +31 (0)592-305868, Fax +31 (0)592-301736 www.siebert-nederland.nl, info@siebert-nederland.nl

SWITZERLAND Siebert AG Bützbergstrasse 2, Postfach 91, CH-4912 Aarwangen Phone +41 (0)62 922 18 70, Fax +41 (0)62 922 33 37 www.siebert.ch, info@siebert.ch

© Siebert Industrieelektronik GmbH

Siebert<sup>®</sup>, LRD<sup>®</sup> and XC-Board<sup>®</sup> are registered trademarks of Siebert Industrieelektronik GmbH. All other product names mentioned herein may be the trademarks or registered trademarks of their respective owners.

Subject to change. – All rights reserved, including the rights of translation. No part of this document may in any form or by any means (print, photocopy, microfilm or any other process) be reproduced or by using electronic systems be processed, copied, or distributed without our written permission.

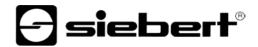

## Table of contents

| Chapter 1 | Safety precautions |                                                                                                    |
|-----------|--------------------|----------------------------------------------------------------------------------------------------|
| Chapter 2 | Unit description   | Function<br>Principle circuit diagram<br>Unit construction<br>Parameterization<br>Interbus-Interface<br>Baud rate<br>Serial Interface<br>Menu display<br>Status indicators |
| Chapter 3 | Control            | Data Transmission<br>Handshake<br>Flow chart<br>Data segmentation<br>Test mode                                                                                             |
| Chapter 4 | Parameterization   | Menu display<br>Menu operation<br>Menu table                                                                                                    |
| Chapter 5 | Technical data     | Power supply<br>Power consumption<br>Ambient conditions<br>Dimensions<br>Weight                                                                                            |

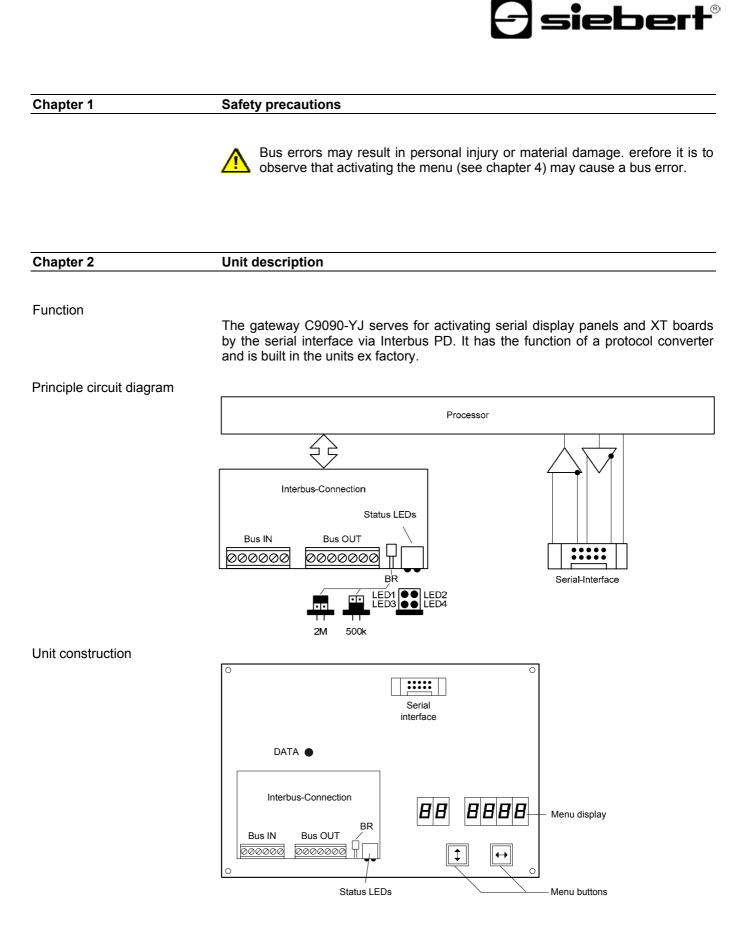

BAL C9090 IBS EN 1.01

| Parameterization                                                                       | The parameterization of the unit is done by means of a menu in the menu display (see chapter 4).                             |                                                          |             |         |                           |
|----------------------------------------------------------------------------------------|----------------------------------------------------------------------------------------------------|----------------------------------------------------------|-------------|---------|---------------------------|
|                                                                                        |                                                                                                    | nay result in personal inju<br>t activating the menu may |             |         |                           |
| Interbus interface                                                                     | The interbus interface (RS422) is located on the screw terminal strip of the inte coupling. It has the following assignment: |                                                          |             |         |                           |
|                                                                                        | Bus IN (incoming bus) Bus OUT (outgoing bus)                                                                                 |                                                          |             |         |                           |
|                                                                                        |                                                                                                    | nverted data output                                      | Termin.7    | PE      | Protective Earth          |
|                                                                                        | Termin.2 DO1 N                                                                                                    | lon inverted data output                                 | Termin.8    | /DO2    | Inverted data output      |
|                                                                                        | Termin.3 /DI1 Ir                                                                                                    | nverted data input                                       | Termin.9    | DO2     | Non inverted data output  |
|                                                                                        | Termin.4 DI1 N                                                                                                    | lon inverted data input                                  | Termin.10   | /DI2    | Inverted data input       |
|                                                                                        |                                                                                                    | ignal ground                                             | Termin.11   | DI2     | Non inverted data input   |
|                                                                                        | Termin.6 PE P                                                                                                    | Protective Earth                                         | Termin.12   | GND     | Signal ground             |
|                                                                                        |                                                                                                    |                                                          | Termin.13   | NC      |                           |
|                                                                                        | The units are int use the ID code (                                                                                          | erbus slaves according t<br>03 (DIO).                    | o IEC 611   | 58. Or  | n the bus, the units will |
|                                                                                        |                                                                                                    | he assigned data words<br>ata format selected in me      |             |         |                           |
|                                                                                        | The incoming and                                                                                                    | d outgoing bus are galvan                                | ically sepa | rated f | rom each other.           |
| Baud rate                                                                              | The baud rate is block diagram):                                                                                             | defined by means of the                                  | jumper BR   | of the  | Interbus coupling (see    |
|                                                                                        | Upper jumper<br>Lower jumper                                                                                                 | 2 Mb/s<br>500 kb/s                                       |             |         |                           |
| Serial interface                                                                       |                                                                                                    | ace is located on a flat c<br>of the display panel ex fa |             | ctor. I | t is connected with the   |
|                                                                                        | The serial interface has the RS485 4-wire format. The interface parameters are set in a menu (see chapter 4).                |                                                          |             |         |                           |
|                                                                                        | The settings ex factory are to be found in the delivered documentation so can be restored in case of a possible lost         |                                                          |             |         |                           |
| Menu display The parameterization of the gateway is done by m display (see chapter 4). |                                                                                                    |                                                          |             | eans c  | of a menu in the menu     |
|                                                                                        | In normal operation, the following status messages appear in the menu display::                                              |                                                          |             |         |                           |
|                                                                                        | The gateway is parameterized on the bus and recognized as                                                                    |                                                          |             |         |                           |
|                                                                                        | participant.                                                                                                    |                                                          |             |         |                           |
|                                                                                        |                                                                                                    | he gateway is not ready f                                | or commun   | icating | g with the master.        |
| Status displays                                                                        | The status displays (LED) of the control computer and the Interbus coupling have the following meaning:                      |                                                          |             |         |                           |
|                                                                                        | LED1 CC/RC Connection is OK, master is not in RESET                                                                          |                                                          |             |         |                           |
|                                                                                        | LED2 BA                                                                                                    | Bus is active                                            |             |         |                           |
|                                                                                        |                                                                                                    |                                                          | ام ما م     |         |                           |
|                                                                                        | LED3 RD                                                                                                    | Routing bus is disconne                                  | ected       |         |                           |
|                                                                                        | LED4 TR                                                                                                    | No meaning                                               |             |         |                           |
|                                                                                        | DATA Data re                                                                                                    | ception                                                  |             |         |                           |

| <b>Siebert</b> ® |
|------------------|
|------------------|

| Chapter 3         | Interbus-Control                                                                                                    |  |  |  |
|-------------------|----------------------------------------------------------------------------------------------------|--|--|--|
| Data transmission | The data transmission is done by sending cyclic process data (PD channel), which are written in the output data area. The number of output data bytes (220) is set in menu item 10 (see chapter 4).                                                                                                    |  |  |  |
|                   | The first byte in the input data area is needed for the handshake. The other data in the input data area are at random and without any meaning.                                                                                                    |  |  |  |
|                   | The data transmission via the PCP channel is not supported.                                                                                                    |  |  |  |
| Handshake         | The system requires the data transmission in the Interbus to take place cyclically.<br>Data located in the input and output areas of the master are exchanged cyclically<br>between master and slave. This is why new data must be marked by the<br>handshake as 'new'. The new data are applied once, whereas their cyclic repetition<br>is ignored.                                                                                                    |  |  |  |
|                   | The handshake marks new data for the display (send handshake) and checks the receiving readiness of the display (busy check).                                                                                                    |  |  |  |
|                   | For the send handshake, bit 0 (TxHS bit) has been reserved in the first byte of the output data area (TxHS byte. Bits 71 must be set to 0 by the master.                                                                                                    |  |  |  |
| Output data       | Byte 0 (TxHS-Byte)     Byte 1     Byte 2     Byte (n - 1)       a area     7     6     5     4     3     2     1     0     7    0     7    0                                                                                                    |  |  |  |
|                   | :   :   :   :   :   :   .   .   .   .   .   .   .   .   .   .   .   .   .   .   .   .   .   .   .   .   .   .   .   .   .   .   .   .   .   .   .   .   .   .   .   .   .   .   .   .   .   .   .   .   .   .   .   .   .   .   .   .   .   .   .   .   .   .   .   .   .   .   .   .   .   .   .   .   .   .   .   .   .   .   .   .   .   .   .   .   .   .   .   .   .   .   .   .   .   .   .   .   .   .   .   .   .   .   .   .   .   .   .   .   .   .   .   .   .   .   .   .   . |  |  |  |
|                   | For the busy check, bit 7 (RxHS bit) has been reserved in the only byte of the input data area (RxHS byte). Bits 60 are read by the master as 0.                                                                                                    |  |  |  |
| Input data        | a area 7 6 5 4 3 2 1 0<br>: : : : : : : : :<br>: 0 0 0 0 0 0 Bits 60 are read by the master as 0<br>:<br>:<br>: RxHS bit (toggled by the slave)                                                                                                    |  |  |  |
| Flow chart        | During the start, the master must set the TxHS bit to the value of the RxHS bit.                                                                                                    |  |  |  |
|                   | Startup TxHS-Bit := New data RxHS-Bit Get new Toggle Write data block (user data   Startup TxHS-Bit ? Get new user data TxHS-Bit ? Write data block (user data                                                                                                    |  |  |  |

The display is ready to receive as soon as the RxHS bit has the same value as the TxHS bit sent last. Now the master can send new data to the display. The master marks new data by inverting the TxHS bit (toggle). After a short time, the display signals again readiness to receive by setting the RxHS bit equal to the TxHS bit received last.

| Data segmentation | The system requires the number of output bytes to be limited. This may require the division of a new data telegram into several segments. In accordance with the handshake method described above, each individual segment contains a send handshake byte (TxHS byte), and the maximum number of bytes it can contain is that configured in the output data area. |
|-------------------|----------------------------------------------------------------------------------------------------|
|                   | The segments are sent in succession to the display in accordance with the handshake. The display evaluates the data after receipt of a message termination.                                                                                                    |
|                   | Caution! If fewer data are sent to the display than configured in the output data area, excess output data bytes must be filled with 0x00, irrespective of whether data is segmented or not. Data bytes containing 0x00 are ignored.                                                                                                    |
| Test mode         | In order to test the correct connection of the display panel, the gateway contains a test function. For activation of the test mode press the menu key [*] for approx. 5 s.                                                                                                    |
|                   | In test mode the gateway displays alternating character strings in form of 111111111 <cr><lf> every second and indicates them on the menu screen. The figures are run from 0 to 9. The output is effected with the interface parameters set in the menu.</lf></cr>                                                                                                |
|                   | The test mode is terminated by switching the gateway off and on.                                                                                                    |
|                   | The display panel cannot be activated in test mode.                                                                                                    |

| Chapter 4      | Parameterization                                                                                                    |                                                                                                    |  |
|----------------|----------------------------------------------------------------------------------------------------|----------------------------------------------------------------------------------------------------|--|
|                | Bus errors may result in p observe that activating the                                                                                                    | personal injury or material damage. Therefore it is to<br>e menu may cause a bus error.                               |  |
| Menu           |                                                                                                    | teway is carried out in a menu of the menu display.<br>messages appear in the menu display (see chapter               |  |
| Menu operation | To reach the menu, press both menu buttons simultaneously (approx. 1 sec.) an audible signal is heard and menu item 01 appears in the menu display. Nyou can navigate in the menu as follows: |                                                                                                    |  |
|                | Next menu item:<br>Page menu items forward:<br>Previous menu item:<br>Page menu items backward:                                                                                               | Shortly press key [\$]<br>Press key [\$] long<br>Double click on key [\$]<br>Double click on [\$] and keep it pressed |  |
|                | Next setting<br>Page settings forward:<br>Previous setting<br>Page setting backward:                                                                                                    | Shortly press key [↔]<br>Press key [↔] long<br>Double click on key [↔]<br>Double click on [↔] and keep it pressed     |  |

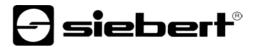

The menu ends in menu item 99 with the button [1]. The settings made are either saved (set), not saved (escape) or the factory settings are reset, depending on the setting selected in menu item 99.

Canceling the menu without saving the settings made is possible by pressing both menu buttons longer (approx. 1 sec.) or will occur automatically if 60 seconds pass without a menu button being pressed.

Once the menu is closed, the gateway behaves in the same manner as when the operating voltage was applied.

In menu operation an activation of serial end units connected in series is not possible.

Menu table The menu items are displayed in the following menu table. The factory settings are marked with an \*. Individual menu items or settings can be suppressed in another menu item, depending on the unit version or setting.

| Menu item |                       | Settings                                    | Menu display  |               |
|-----------|-----------------------|---------------------------------------------|---------------|---------------|
| 01        | Baud rate             | 1200                                        | 01 121        | 00            |
|           |                       | 2400                                        | 01240         | 00            |
|           |                       | 4800                                        | D I 481       | 00            |
|           |                       | 9600*                                       | 0   96        | 00            |
|           |                       | 19200                                       | 01 1          | 9.2           |
|           |                       | 38400                                       | D I 31        | 9.4           |
|           |                       | 57600                                       | 015           | 7.6           |
|           |                       | 115200                                      |               | 5.2           |
| 02        | Data format           | 7 bit                                       | D2 76         | ,F            |
|           |                       | 8 bit*                                      | 02 86         |               |
| 03        | Parity                | No parity*                                  | 107 IO        | - 5           |
| 00        | T anty                | odd parity                                  |               |               |
|           |                       | even parity                                 | 03 Eul        |               |
|           |                       | even panty                                  |               |               |
| 04        | Handshake             | No Handshake*                               | 04 nol        | 45            |
| • • • • • | (serial interface)    | XON/XOFF-Handshake                          | <u>04</u> oni | ⊐F            |
| 10        | Number of output data | 2                                           | 10            | 2             |
|           | bytes                 | 4                                           | 10            | Ч             |
|           |                       | 6                                           | 10            | Б             |
|           |                       | ↓<br>↓                                      | $\downarrow$  |               |
|           |                       | 20                                          | 10 1          | 20            |
| 99        | Saving                | Saving parameters* (Set)                    | 99 SI         | EE            |
| 00        | Caving                | Not saving parameters (Escape)              |               | <u></u><br>5C |
|           |                       | Resetting to the default settings (Default) |               | 5L<br>EF      |
|           |                       | Resetting to the default settings (Default) | ום כב         | 57            |

| Chapter 5              | Technical data                                                       |                                               |  |
|------------------------|----------------------------------------------------------------------|-----------------------------------------------|--|
| Power supply           | C9090-YJ-01<br>C9090-YJ-02<br>C9090-YJ-03                            | 3,3 V DC<br>5 V DC<br>1224 V ±15% DC          |  |
| Power consumption max. | 4 VA                                                                 |                                               |  |
| Ambient conditions     | Operating temperature:<br>Storage temperature:<br>Relative humidity: | 0…50 °C<br>-30…85 °C<br>95 % (non-condensing) |  |
| Dimensions             | 108,9 x 108 mm (B x H)                                               |                                               |  |
| Weight approx.         | 125 g                                                                |                                               |  |